#### **BAB III**

### **PERANCANGAN SISTEM**

Perancangan sistem pada tugas akhir rancang bangun sistem analisis investasi perbankan bagi usaha kecil ini mencakup beberapa tahapan proses, antara lain meliputi :

## **3.1 Analisis Sistem**

Berdasarkan pada latar belakang pada bab sebelumnya, bahwa jumlah industri kecil dari hari ke hari semakin meningkat hal tersebut menandakan bahwa kinerja usaha kecil semakin memburuk. Berdasarkan hasil survey di Bank Indonesia terdapat beberapa parameter yang menjadi tolak ukur dari semakin menurunnya usaha kecil di Indonesia, yang mencakup beberapa hal diantaranya menurut data adalah menurunnya omzet (pendapatan per jenis usaha kecil) yang berkisar antara 30% sampai 45% secara terus menerus, menurunnya total produktivitas usaha kecil yang berkisar antara 5.000.000 sampai dengan 10.000.000. Hal ini juga disebabkan oleh ketidak tersediaannya suatu sistem yang dapat membantu menangani masalah perkreditan investasi bagi usaha kecil.

Untuk itu dalam mengidentifikasikan permasalahan yang ada dalam penyelesaian tugas akhir rancang bangun sistem analisis pemberian kredit ini, dilakukan langkah-langkah sebagai berikut :

- a. Wawancara, yaitu melakukan tanya jawab secara langsung dengan pihakpihak yang terkait dalam hal ini adalah Dinas Perindustrian.
- b. Pengumpulan data, diperoleh dari hasil survey Bank Indonesia terhadap beberapa usaha (industri) kecil yang membutuhkan kredit investasi.

Dengan semakin meningkatnya jumlah usaha kecil, maka tingkat ketergantungan usaha kecil terhadap pengajuan kredit investasi pada pihak-pihak terkait utamanya perbankan semakin besar. Hal ini disebabkan usaha kecil sangat memerlukan dana pinjaman (kredit investasi / modal) untuk pengembangan usahanya. Untuk itu pada data survey yang ada di beberapa bank, terdapat beberapa komoditi usaha kecil menengah yang banyak mengajukan suatu pinjaman lunak untuk pengembangan usahanya (kredit investasi perbankan).

Proses pemberian kredit bagi usaha kecil itu sendiri memerlukan beberapa pertimbangan salah satunya adalah biaya produktivitas yang dihasilkan apakah sudah dapat memenuhi target standarisasi pihak bank atau tidak serta membutuhkan waktu yang lama untuk menilai apakah suatu usaha kecil dapat menerima kredit atau tidak. Hal inilah yang menjadikan mengapa pemberian kredit bagi usaha kecil sangat lamban untuk dicairkan.

Selanjutnya, dengan perancangan pengembangan aplikasi sistem analisis ini ditujukan untuk membantu mempermudah pihak perbankan dalam menganalisa kredit investasi bagi pengusaha kecil, dengan berdasarkan pola-pola (bentuk) pembiayaan dari usaha kecil yang ada yaitu data-data usaha tanaman holtikultura yang diwakili oleh jeruk keprok / siam, usaha tanaman perkebunan yang diwakili oleh pisang abaca, dan usaha peternakan yang diwakili oleh ayam ras.

#### **3.1.1 Perhitungan analisis invetasi**

Perhitungan analisa pemberian kredit investasi bagi usaha kecil dengan menggunakan pola-pola pembiayaan, dapat dicontohkan sebagai berikut :

Misal : suatu usaha komoditi kecil (proyek investasi) membutuhakan dana pinjaman investasi sebesar Rp. 600.000.000,- menghasilkan cashflow selama 4 tahun masing-masing th ke1 Rp. 150.000.000,-; th ke 2 Rp. 200.000.000,-; th ke 3 Rp. 250.000.000,-; dan th ke 4 Rp. 300.000.000,-. Bila diinginkan keuntungan sebesar 15%, maka NPVnya dapat dihitung sebagai berikut :

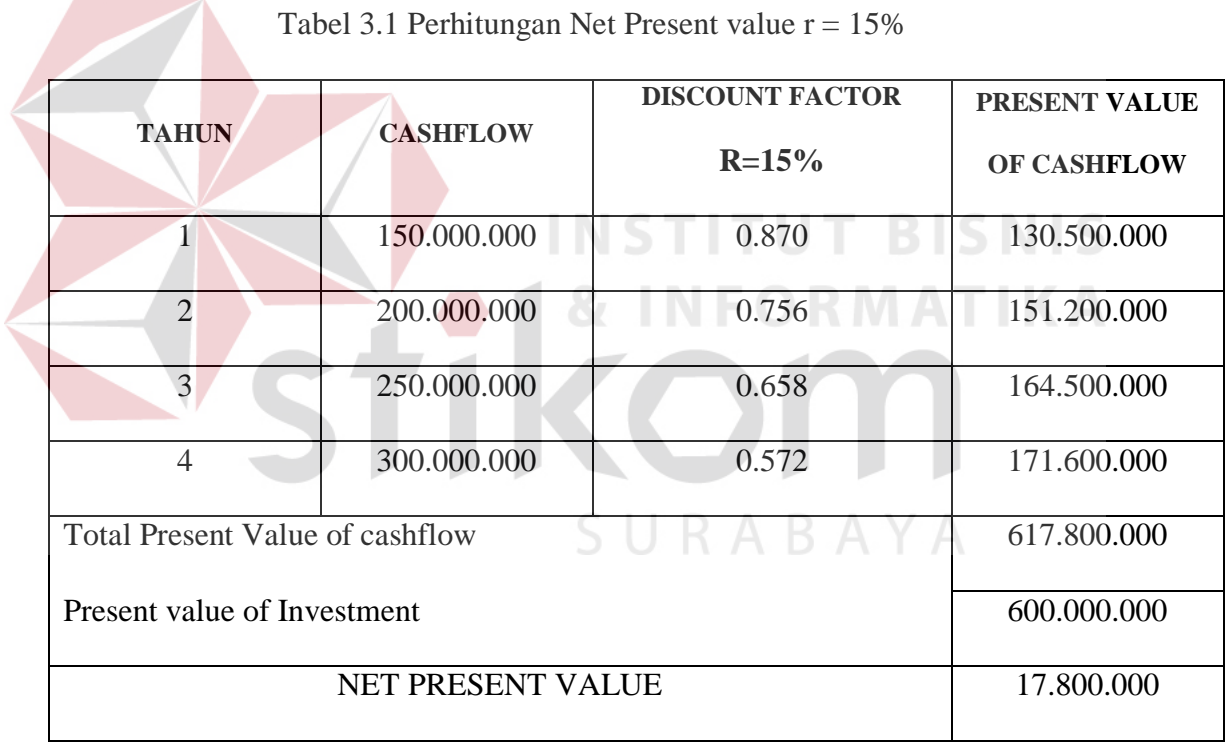

Dari perhitungan tersebut diperoleh hasil NPV sebesar Rp. 17.800.000, kemudian dilanjutkan dengan menghitung IRR yang berfungsi untuk mencari besarnya tingkat keuntungan relative atau dalam prosentase atas penerimaan investasi. Dijabarkan dengan rumusan sebagai berikut :

Dengan menggunakan contoh perhitungan NPV diatas yang telah ditemukan NPV positif Rp. 17.800.000,- dengan discount rate 15% pada tabel 3.1, selanjutnya di cari NPV yang negative dengan menaikkan tingkat discount rate, misalnya dinaikkan menjadi 20%, maka NPVnya adalah sebagai berikut :

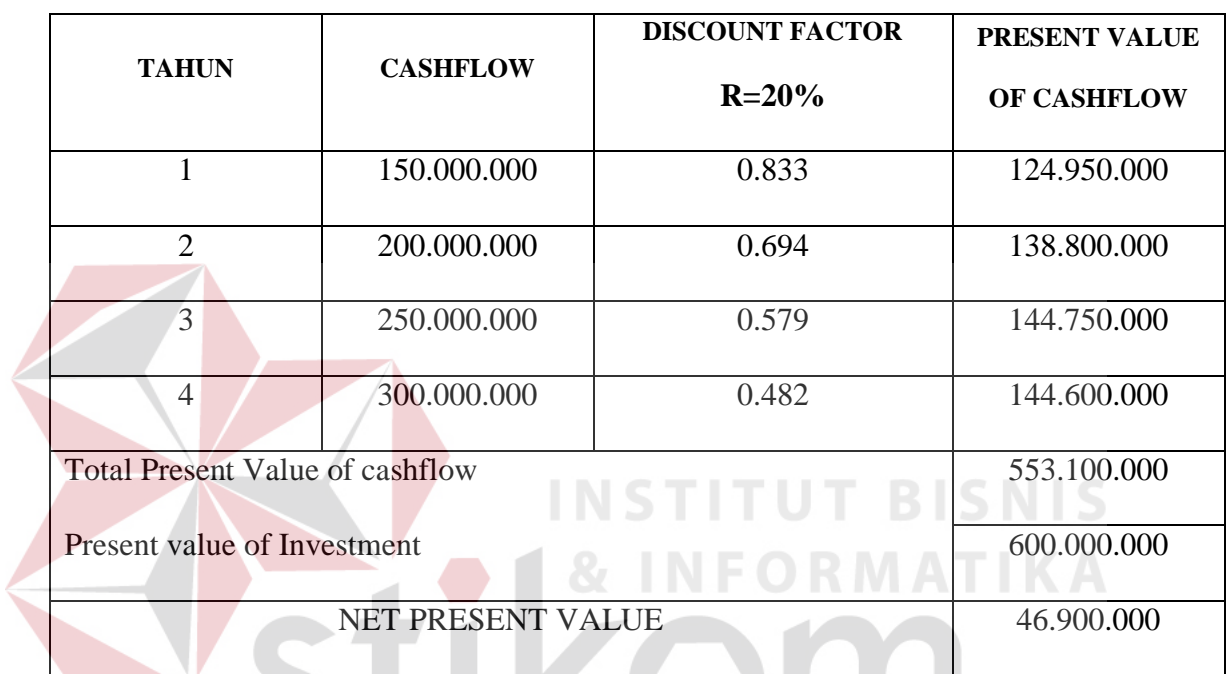

Tabel 3.2 Perhitungan Net Present value  $r = 20\%$ 

Untuk menghitung dengan cara membuat interpolasi, maka IRR dapat di

SURABAYA

hitung sebagai berikut :

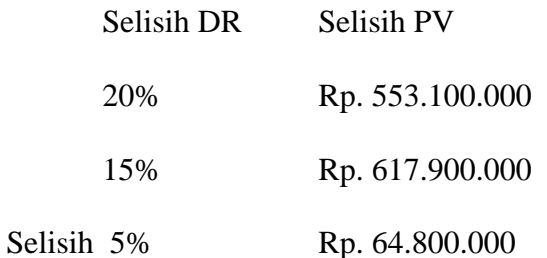

IRR adalah sebesar :

$$
IRR = 15\% + \frac{17.900.000}{64.800.000 \text{ x } 5\%}
$$

 $= 16,38%$ 

 Perhitungan dengan menggunakan NPV (*Net Present Value*) dan IRR (*Internal rate of Return*) dilakukan untuk menilai secara konseptual (manual) penilaian terhadap proyek apakah layak untuk dilanjutkan atau tidak, dengan kata lain hasil perhitungan dengan pola NPV dan IRR hanya digunakan sebagai nilai acuan kelanjutan proyek investasi. Selanjutnya, penerapan metode *fuzzy logic* dimaksudkan untuk menghaluskan (*smoothing*) nilai keputusan yang dihasilkan dari perhitungan pola pembiayaan (NPV dan IRR), dimana keputusan tersebut bernilai layak, cukup layak, dan tidak layak untuk mendapatkan pinjaman kredit investasi.. Hal ini dimaksudkan agar lebih memberikan suatu keputusan yang lebih tepat bagi debitur yang mengajukan kredit investasi.

 Untuk alasan itulah, maka sistem analisis pemberian kredit investasi bagi pengusaha kecil dibuat, dengan maksud agar lebih memudahkan dalam menganalisa dan memberikan output analisa yang tepat.

### **3.2 Perancangan Sistem**

Perancangan sistem pada penelitian tugas akhir ini terdiri dari desain sistem yang digunakan untuk menggambarkan aliran data secara keseluruhan antara proses-proses yang ada ke dalam suatu bentuk diagram.

#### **3.2.1 Desain umum sistem**

Gambar 3.1 dibawah ini menjelaskan tentang gambaran umum dari desain sistem analisis kredit investasi. Tahap pertama dimulai dari kriteria data inputan, yang terdiri dari data komoditi dari usaha kecil. Kemudian dilanjutkan dengan proses fuzzyfikasi pola pembiayaan usaha kecil

Selanjutnya proses *fuzzy set* yaitu membagi nilai *max-min inference* menjadi beberapa batasan nilai kelayakan. Kemudian dilanjutkan dengan proses pembuatan rule-rule fuzzy (*inference fuzzy*) yang digunakan untuk menjadikan beberapa kriteria acuan penilaian *fuzzy logic*

Tahap terakhir dari proses analisa pemberian kredit investasi bagi usaha kecil adalah proses *output* dari sistem, di mana merupakan tahap alokasi keputusan berdasarkan kriteria keputusan yang telah ditetapkan pada tahap *inference*. Hasil akhir dari sistem ini menghasilkan keputusan yang terdiri dari tidak layak, cukup layak, layak dan sangat layak bagi pengusaha kecil untuk mendapatkan kredit investasi.

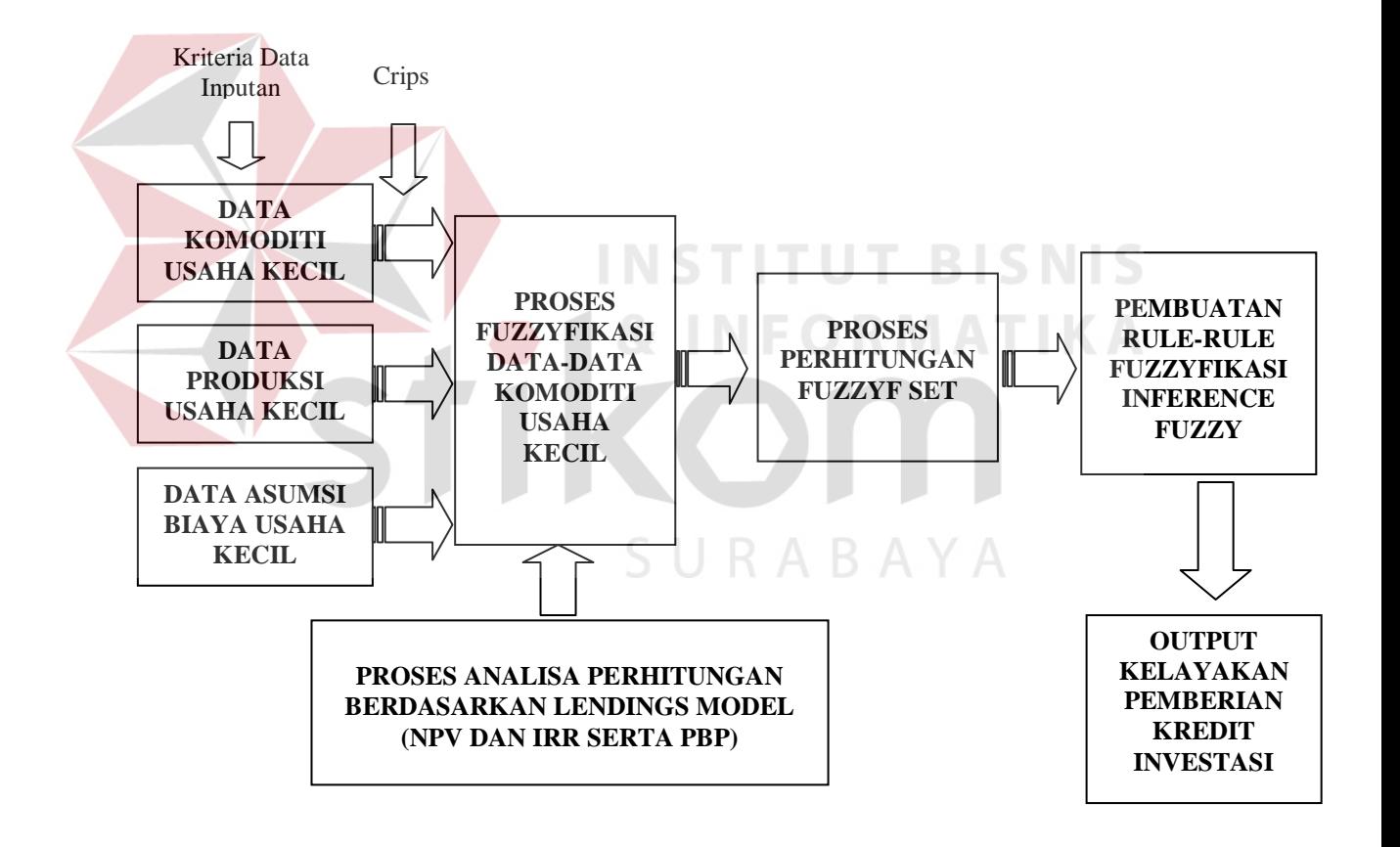

Gambar 3.1 Desain Umum Sistem

#### **3.2.2 Proses fuzzyfikasi nilai kriteria**

Proses fuzzifikasi digunakan untuk mengubah nilai-nilai inputan datadata komoditi usaha kecil ke dalam bentuk *crisp*, berdasarkan kriteria yang telah ditetapkan untuk dijadikan bentuk nilai *fuzzy*. Setelah dijadikan data *fuzzy* kemudian dilanjutkan dengan perhitungan *fuzzy set* yaitu dengan proses *max-min inference,* serta menggunakan rumus segitiga untuk menentukan nilai keanggotaannya (*membership function*)*.* 

Adapun pembentukan proses fuzzyfikasi kriteria nilai acuan yang digunakan pada sistem analisis investasi perbankan untuk usaha kecil ini di peroleh dari data ketentuan perbankan, di mana terdiri dari sekumpulan aturanaturan, yang dirumuskan sebagai berikut :

- 1. Usaha kecil Jeruk Keprok :
- a. Untuk kriteria nilai NPV

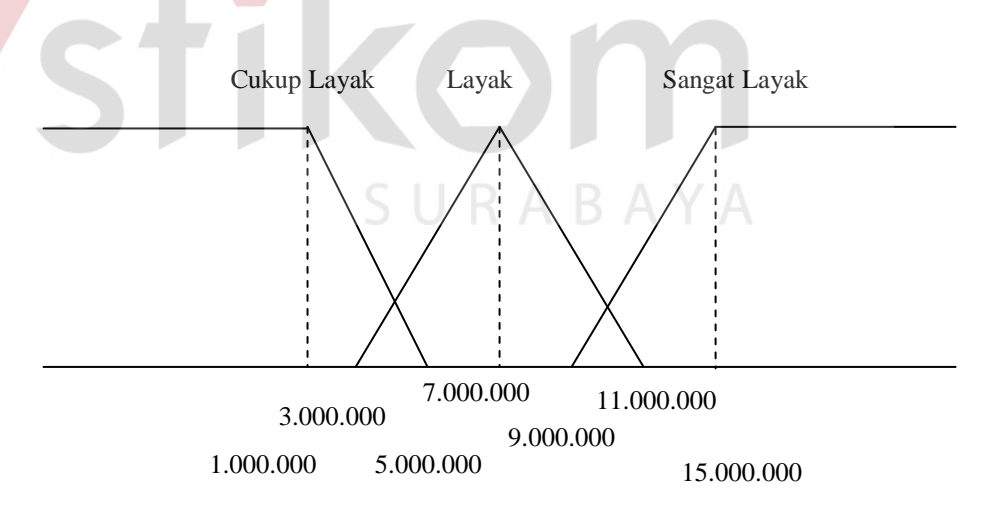

Gambar 3.2 Aturan Fuzzy NPV Jeruk Keprok

b. Untuk kriteria nilai IRR

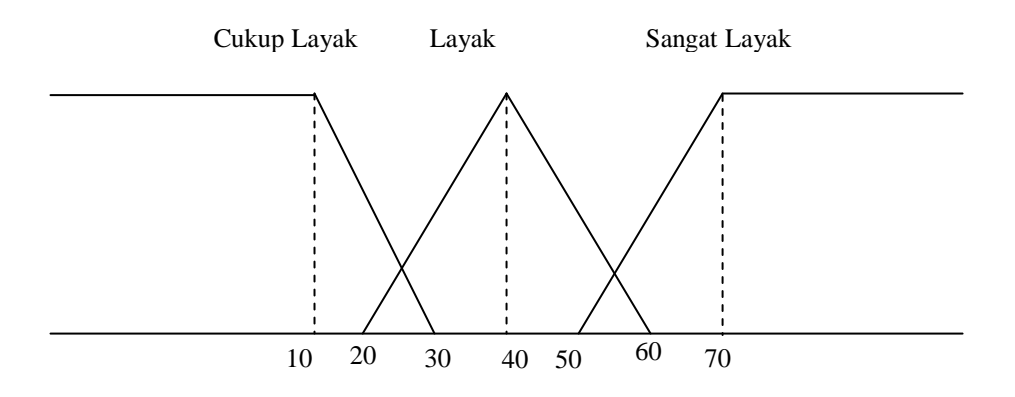

Gambar 3.3 Aturan Fuzzy IRR Jeruk Keprok

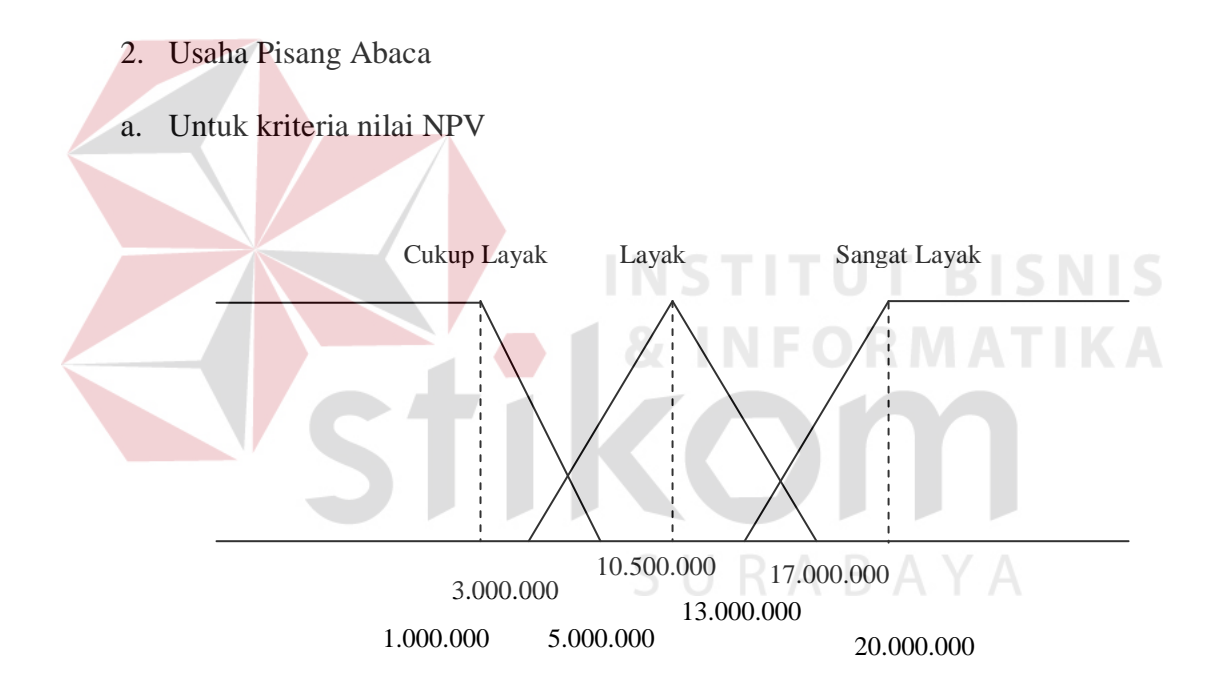

Gambar 3.4 Aturan Fuzzy NPV Pisang Abaca

# b. Untuk kriteria nilai IRR

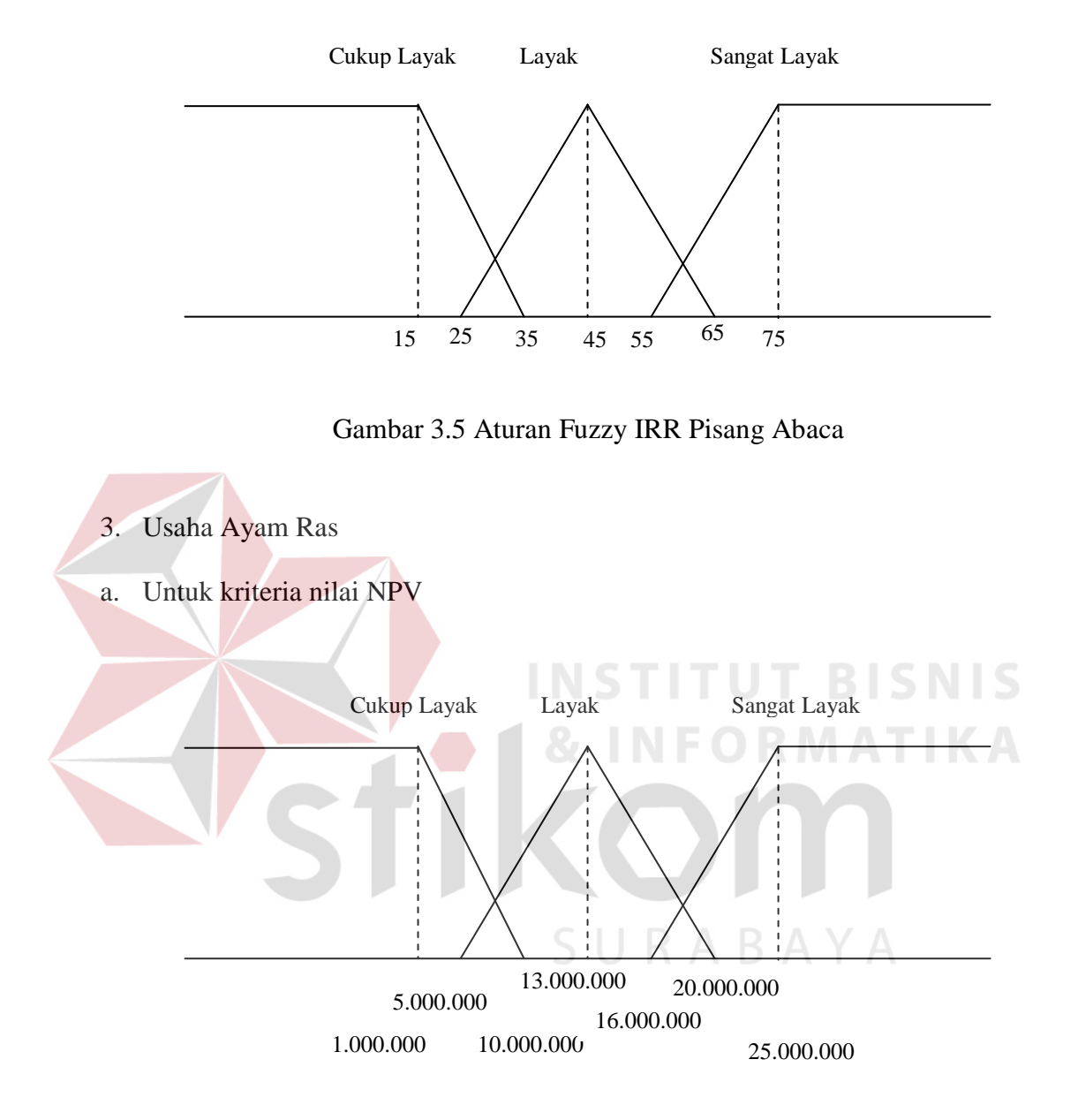

Gambar 3.6 Aturan Fuzzy NPV Ayam Ras

### b. Untuk kriteria nilai IRR

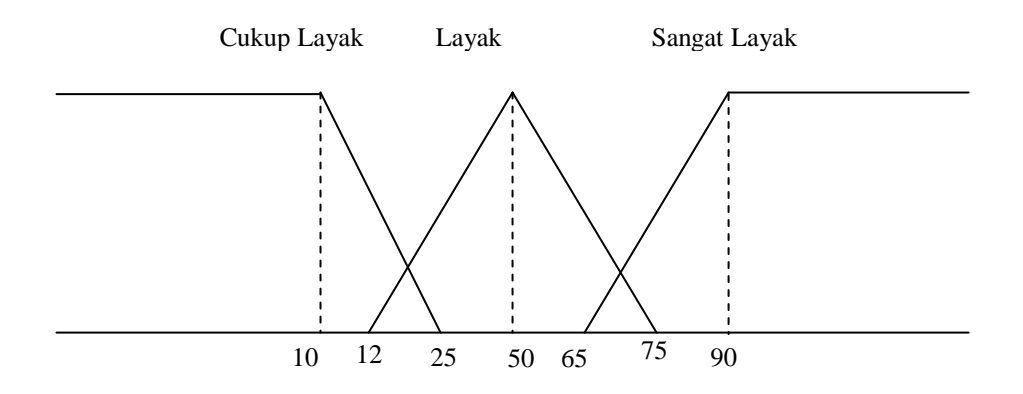

Gambar 3.7 Aturan Fuzzy IRR Ayam Ras

## **3.2.3 Aturan dasar fuzzy (***rule fuzzy***)**

Proses *rule* (aturan) *fuzzy*, berfungsi untuk menginputkan *rule-rule* yang digunakan secara perhitungan manual berdasarkan data kriteria di atas. *Rule* digunakan sebagai acuan guna menghasilkan keputusan.

Gambar 3.8 di bawah ini merupakan gambaran alur / tahapan-tahapan pembentukan aturan (*rule*) dasar *fuzzy* yang digunakan pada tugas akhir sistem analisis investasi perbankan untuk usaha kecil. Di mana hasil dari proses ini adalah sekumpulan aturan-aturan *fuzzy* yang akan digunakan sebagai acuan dalam proses analisis investasi perbankan dengan metode *fuzzy logic*.

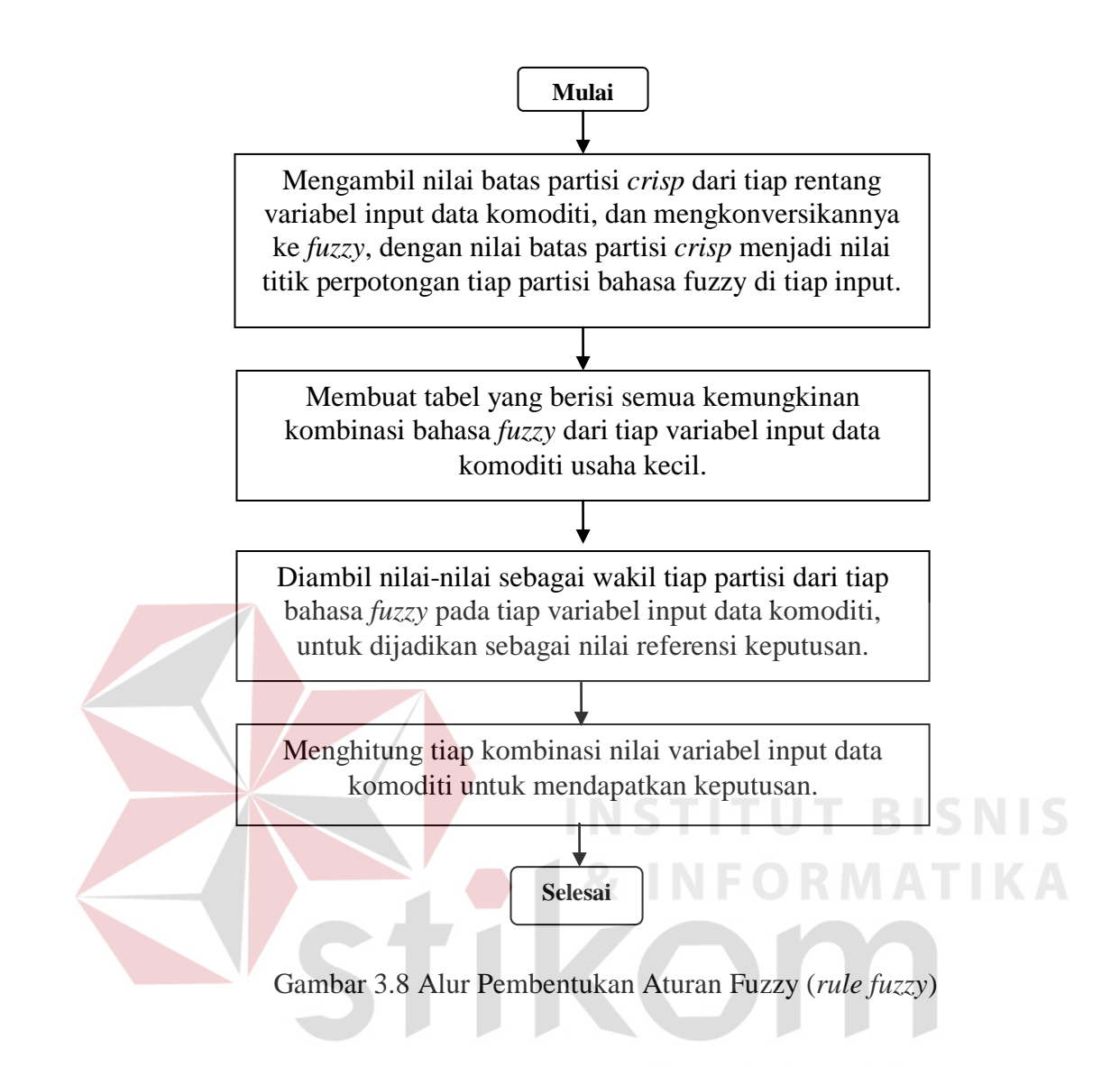

Adapun Aturan-aturan dasar *fuzzy* yang dihasilkan oleh proses di atas

ditunjukkan pada tabel 3.3 berikut ini :

## Tabel 3.3 Aturan (*rule*) *fuzzy logic*

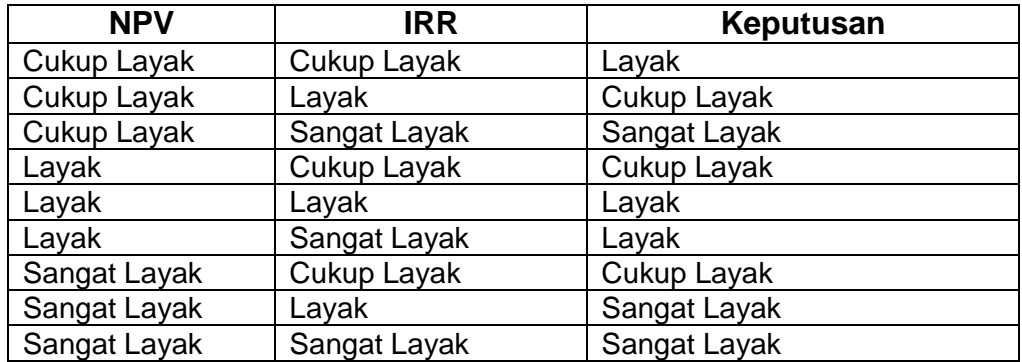

Adapun penjelasan tabel 3.3 adalah sebagai berikut :

- [R1] **IF** NPV Cukup Layak **AND** IRR Cukup Layak **THEN** Keputusan bernilai Layak.
- [R2] **IF** NPV Cukup Layak **AND** IRR Layak **THEN** Keputusan bernilai Cukup Layak.
- [R3] **IF** NPV Cukup Layak **AND** IRR Sangat Layak **THEN** Keputusan bernilai Sangat Layak.
- [R4] **IF** NPV Layak **AND** IRR Cukup Layak **THEN** Keputusan bernilai Cukup Layak.
- [R5] **IF** NPV Layak **AND** IRR Layak **THEN** Keputusan bernilai Layak.
- [R6] **IF** NPV Layak **AND** IRR Sangat Layak **THEN** Keputusan bernilai Layak.
- [R7] **IF** NPV Sangat Layak **AND** IRR Cukup Layak **THEN** Keputusan bernilai Cukup Layak.
- [R8] **IF** NPV Sangat Layak **AND** IRR Layak **THEN** Keputusan bernilai Sangat Layak. SURABAYA
- [R9] **IF** NPV Sangat Layak **AND** IRR Sangat Layak **THEN** Keputusan bernilai Sangat Layak.

Penerapan *rule* (aturan) *fuzzy logic* dapat dicontohkan pada data berikut ini, untuk perhitungan data inputan didasarkan pada rumus *fuzzy logic* yaitu :

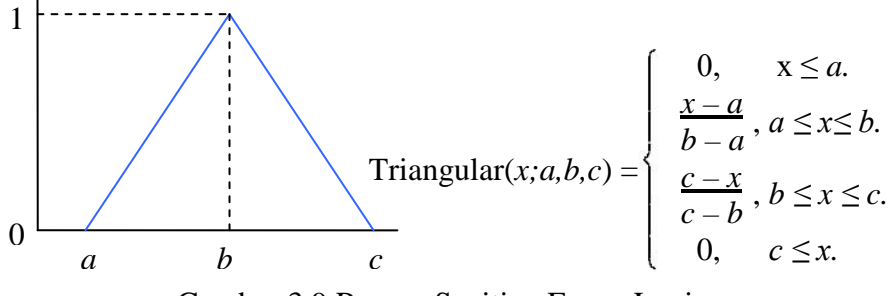

Gambar 3.9 Rumus Segitiga Fuzzy Logic

1. Untuk nilai investasi sebesar Rp. 4.000.000

Membership Function NPV

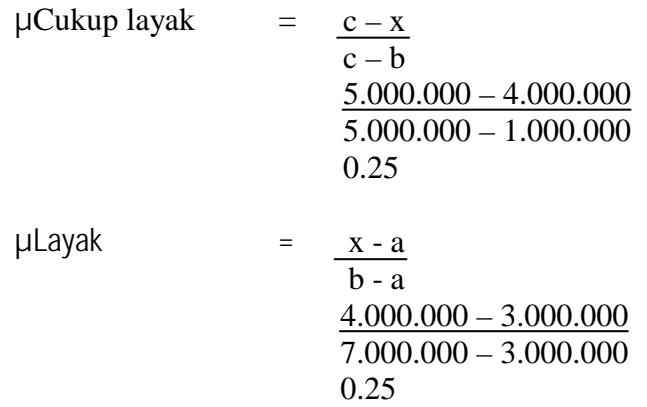

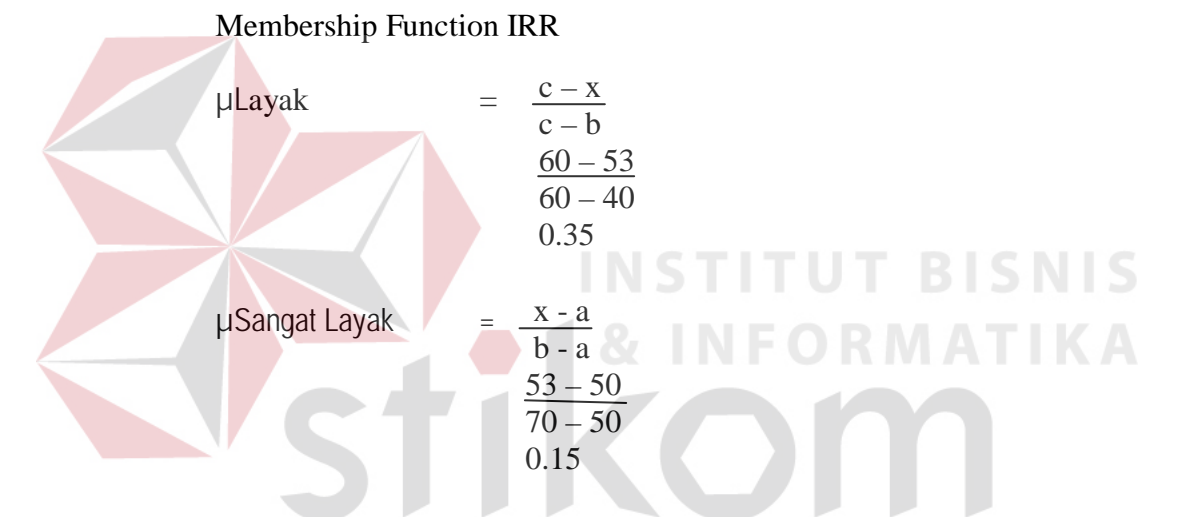

Rule (aturan) fuzzy dari inputan data di atas dijabarkan sebagai berikut :

**IF** cukup layak (0.25) **AND** layak (0.35) **THEN** layak (0.25)

**IF** cukup layak (0.25) **AND** samgat layak (0.15) **THEN** sangat layak (0.15)

**IF** layak (0.25) **AND** layak (0.35) **THEN** layak (0.25)

**IF** layak (0.25) **AND** sangat layak (0.15) **THEN** layak (0.15)

Sehingga keputusan yang di peroleh dengan melihat tabel *rule* (aturan)

fuzzy di atas adalah  $=$  Layak (0.25).

2. Untuk nilai investasi sebesar Rp. 12.000.000

Membership Function NPV

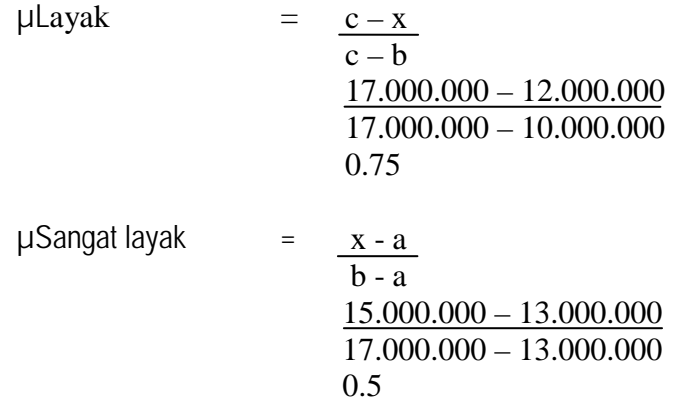

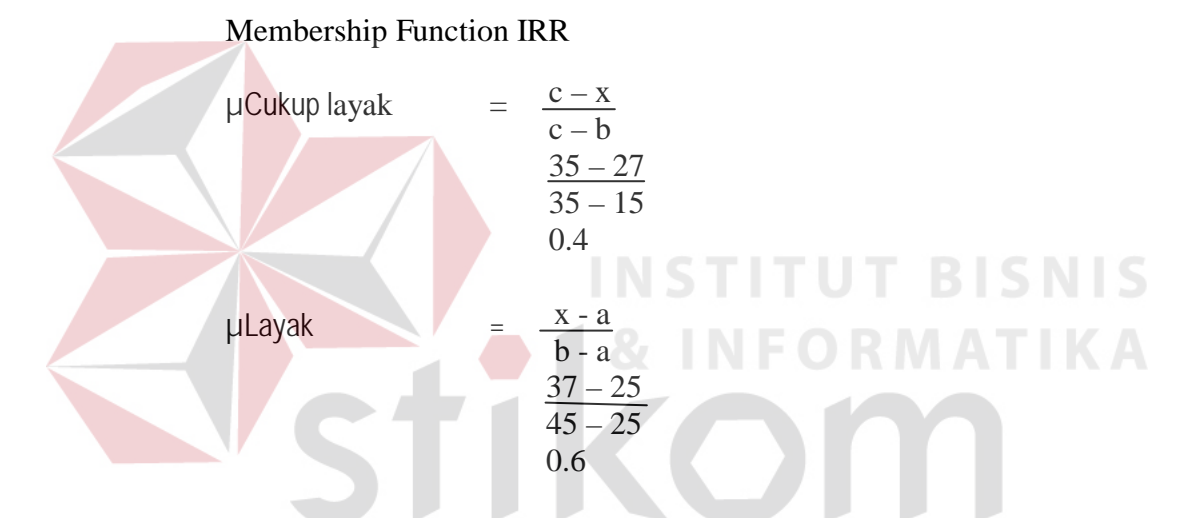

Rule (aturan) fuzzy dari inputan data di atas dijabarkan sebagai berikut :

**IF** layak (0.75) **AND** cukup layak (0.4) **THEN** cukup layak (0.4)

**IF** layak (0.75) **AND** layak (0.6) **THEN** layak (0.6)

**IF** sangat layak (0.5) **AND** cukup layak (0.4) **THEN** cukup layak (0.4)

**IF** sangat layak (0.5) **AND** layak (0.6) **THEN** sangat layak (0.5)

Sehingga keputusan yang di peroleh dengan melihat tabel rule (aturan)

fuzzy di atas adalah  $=$  Cukup Layak (0.4).

#### **3.2.4 Sistem flow diagram**

Bagan alur atau *flowchart* adalah bagan yang menunjukkan alur atau flow dalam program ataupun prosedur sistem secara fisik. Bagan alur digunakan terutama untuk alat bantu komunikasi dan dokumentasi. Sistem flow juga diidentifikasikan sebagai alur yang jelas mengenai proses terjadinya registrasi terlebih dahulu oleh pihak / bagian yang berkepentingan pada sistem sebelum melakukan suatu transaksi dan pembuatan laporan sistem.

Adapun sistem flow diagram secara terkomputerisasi dipaparkan pada gambar 3.10 sebagai berikut :

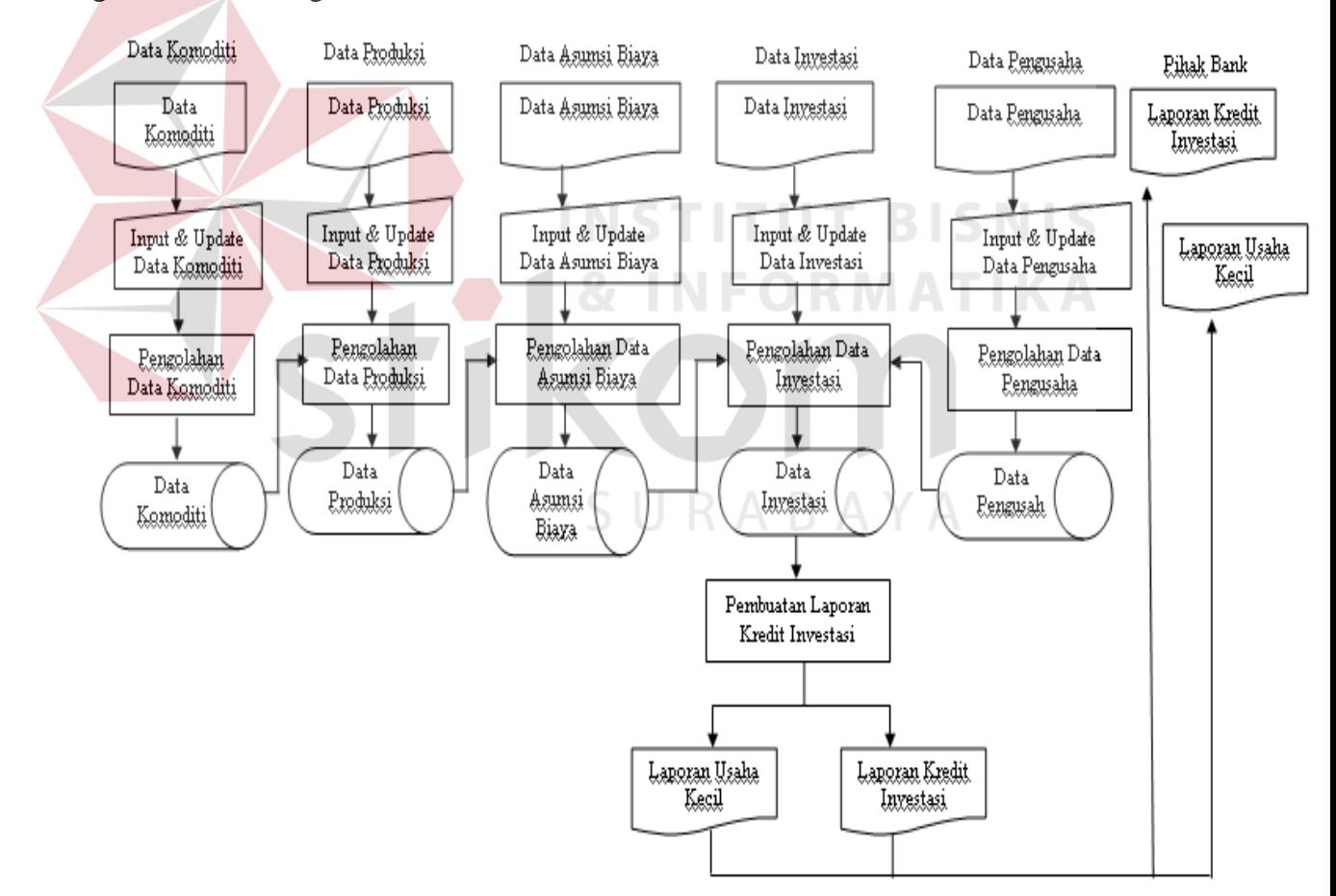

Gambar 3.10 Sistem Flow Terkomputerisasi

# **3.2.5 Context diagram**

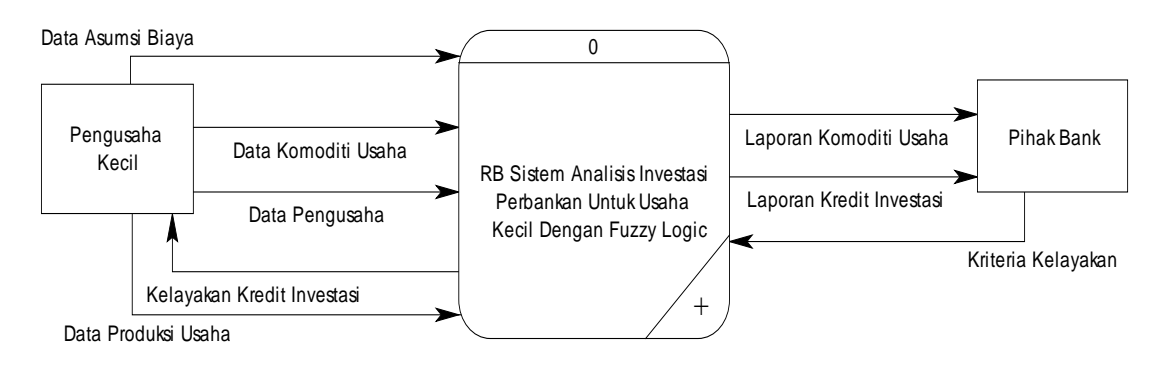

Gambar 3.11 Context Diagram

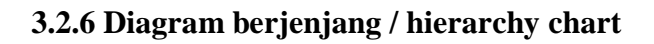

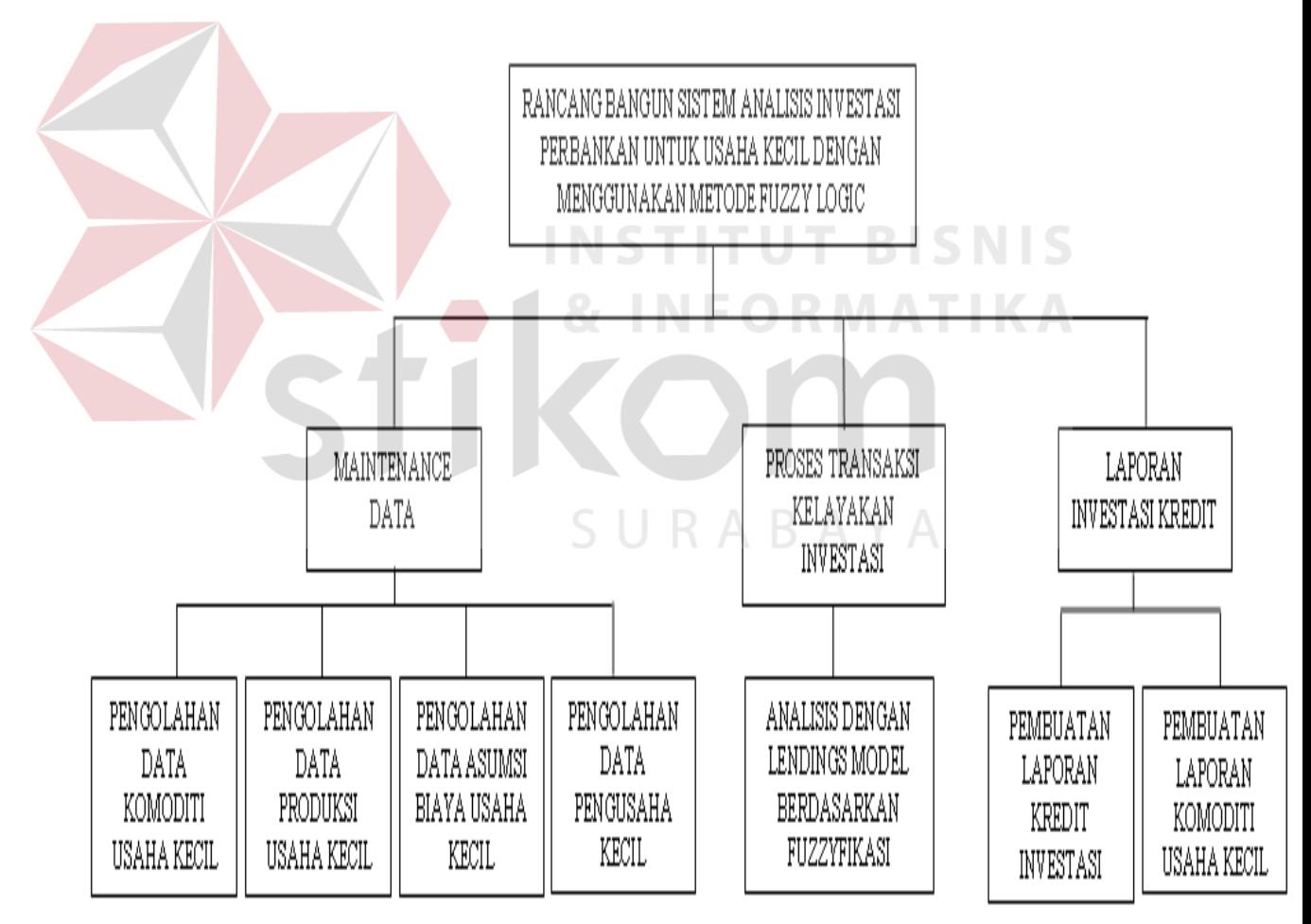

Gambar 3.12 Diagram Berjenjang Sistem Analisis Kredit Investasi

### **3.2.7 DFD (Data Flow Diagram)**

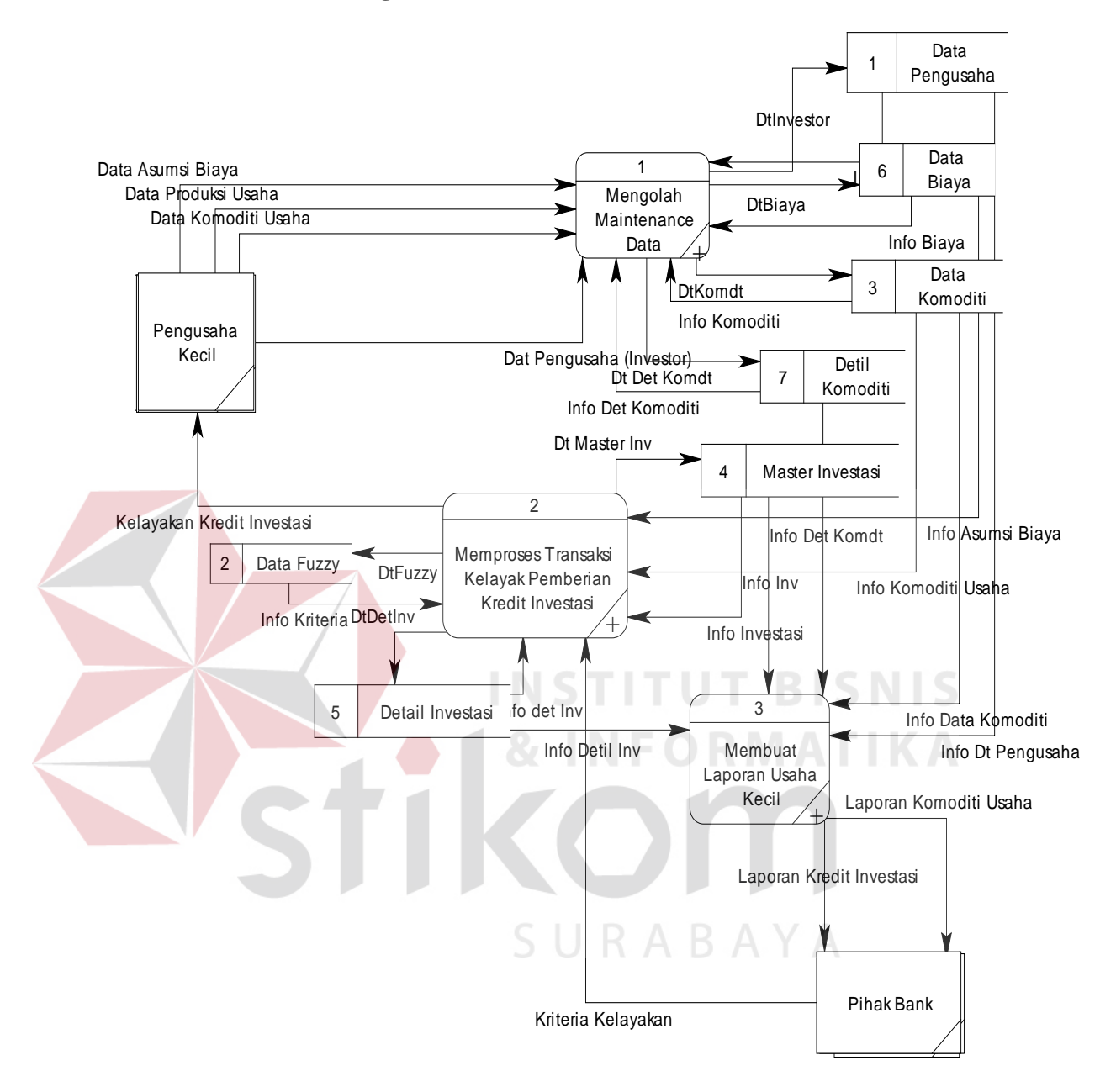

Gambar 3.13 Data Flow Diagram Level 0

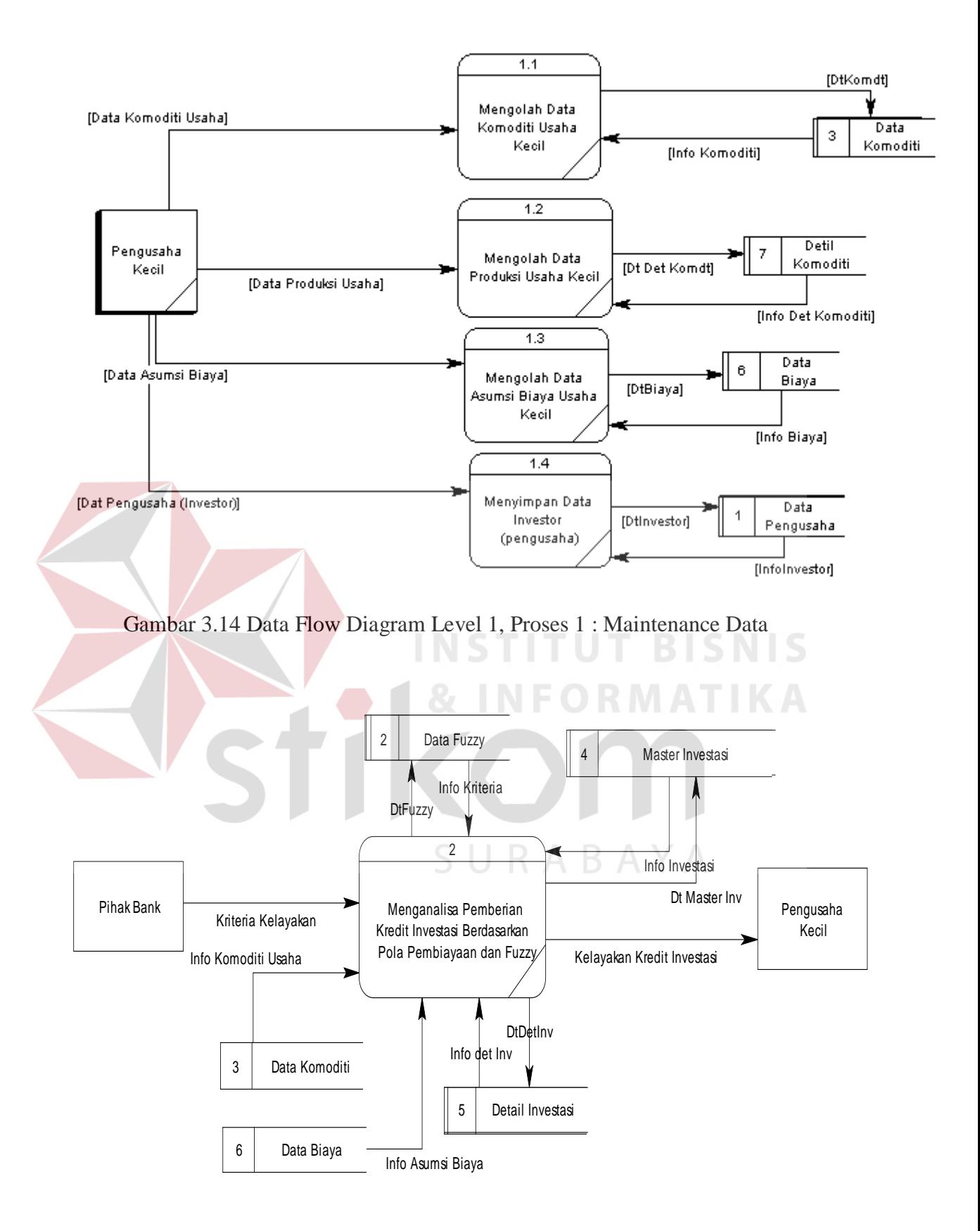

Gambar 3.15 Data Flow Diagram Level 1, Proses 2 : Transaksi

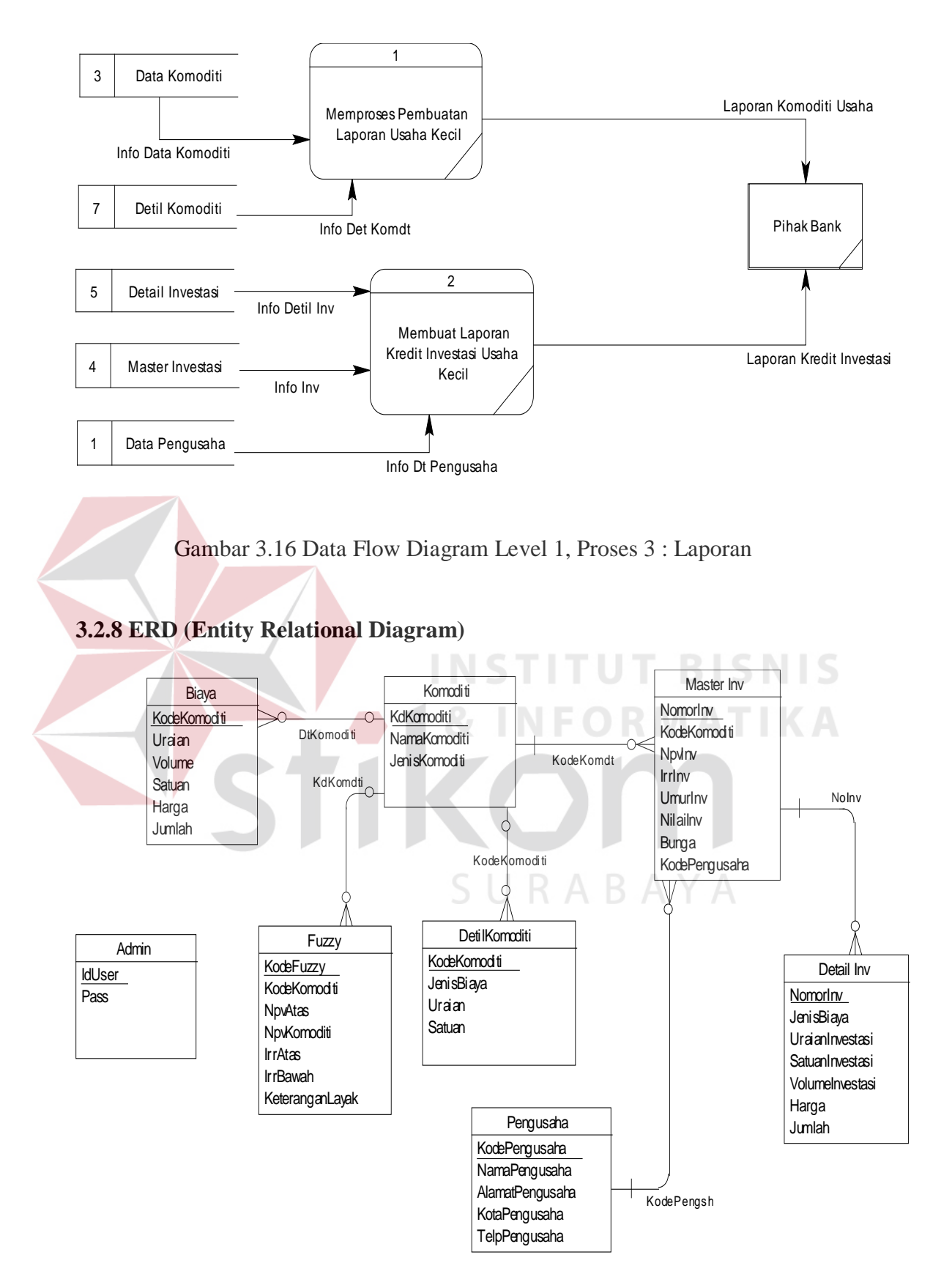

Gambar 3.17 Entity Relational Diagram

## **3.3 DBMS (***Database Management System***)**

Dalam penyusunan tugas akhir ini, untuk penyimpanan datanya menggunakan Microsoft SQL Server versi 7.0, adapun struktur dari *database* tersebut adalah sebagai berikut :

### **A. Database Biaya**

Nama Tabel : Biaya

Fungsi : Untuk menyimpan data-data asumsi biaya

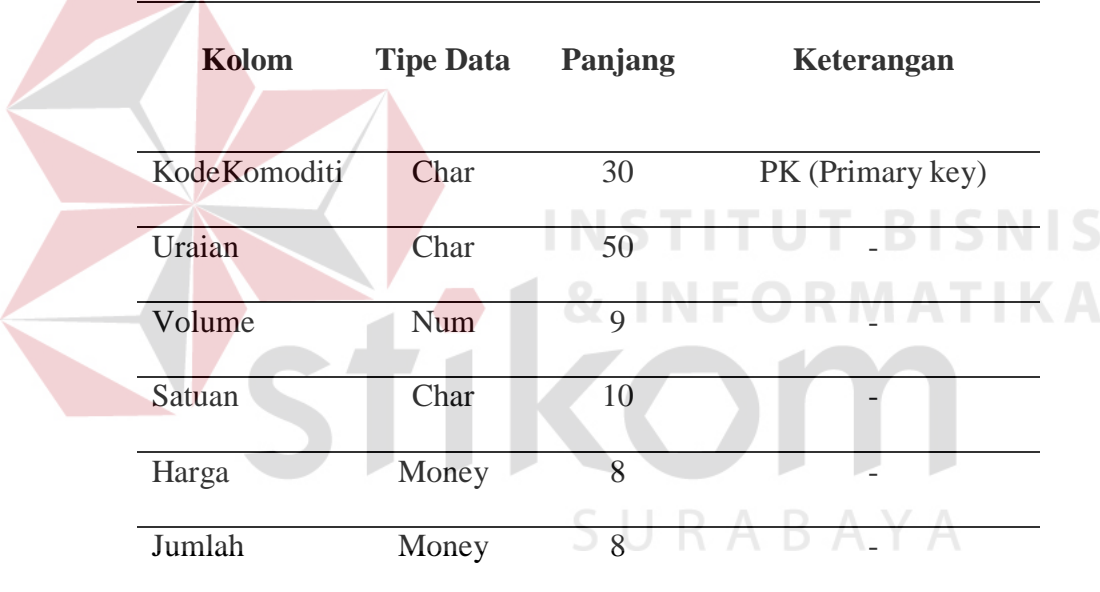

# Tabel 3.4 Struktur Database Biaya

## **B. Database Komoditi**

Nama Tabel : Komoditi

Fungsi : Untuk menyimpan data-data komoditi usaha kecil

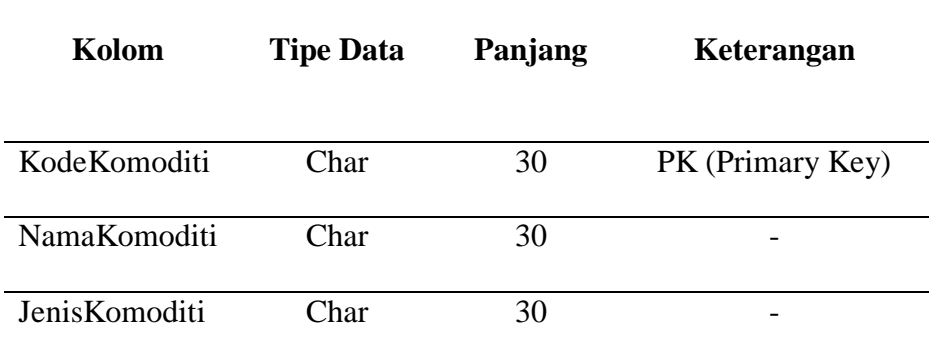

## Tabel 3.5 Struktur Database Komoditi

## **C. Database DetilKomoditi**

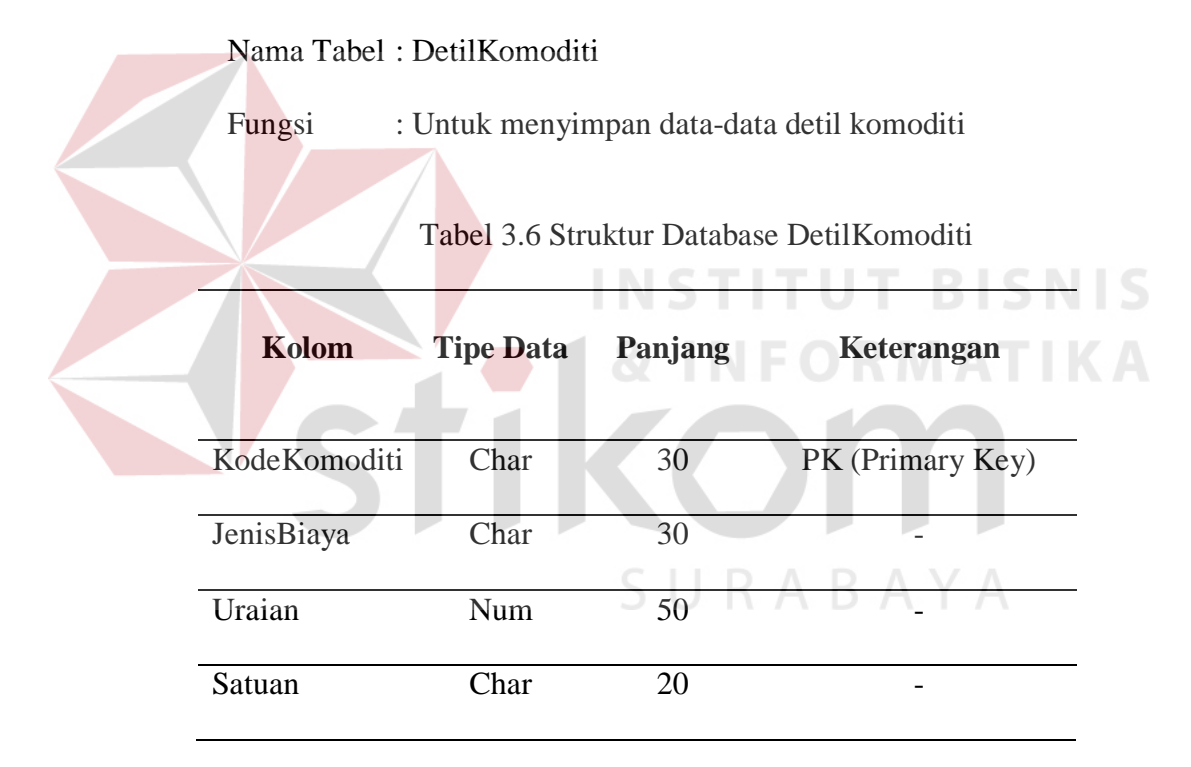

### **D. Database Pengusaha**

Nama Tabel : Pengusaha (investor)

Fungsi : Untuk menyimpan data-data pengusaha (investor)

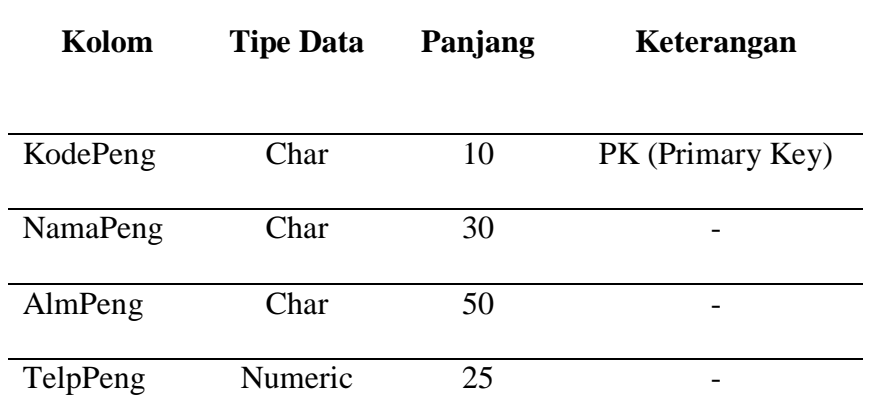

# Tabel 3.7 Struktur Database Pengusaha (Investor)

# **E. Database MasterInv (Investasi)**

Nama Tabel : MasterInv

Fungsi : Untuk menyimpan data-data master Inv (investasi)

Tabel 3.8 Struktur Database MasterInv (Investasi)

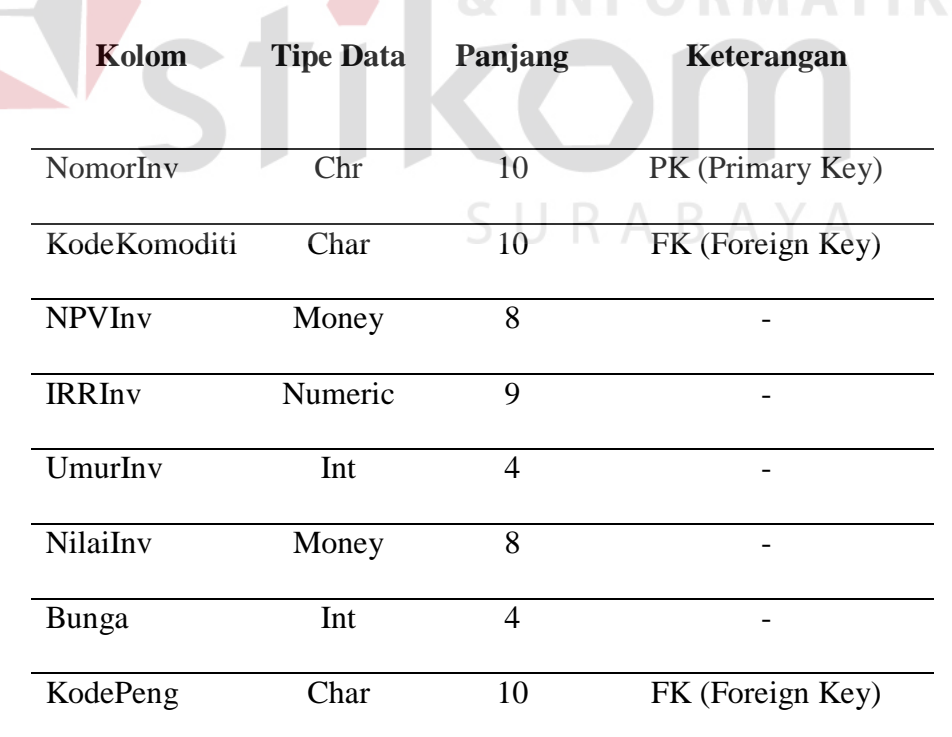

# **F. Database DetilInv**

Nama Tabel : DetilInv

Fungsi : Untuk menyimpan data-data detil Inv (detil investasi)

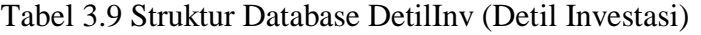

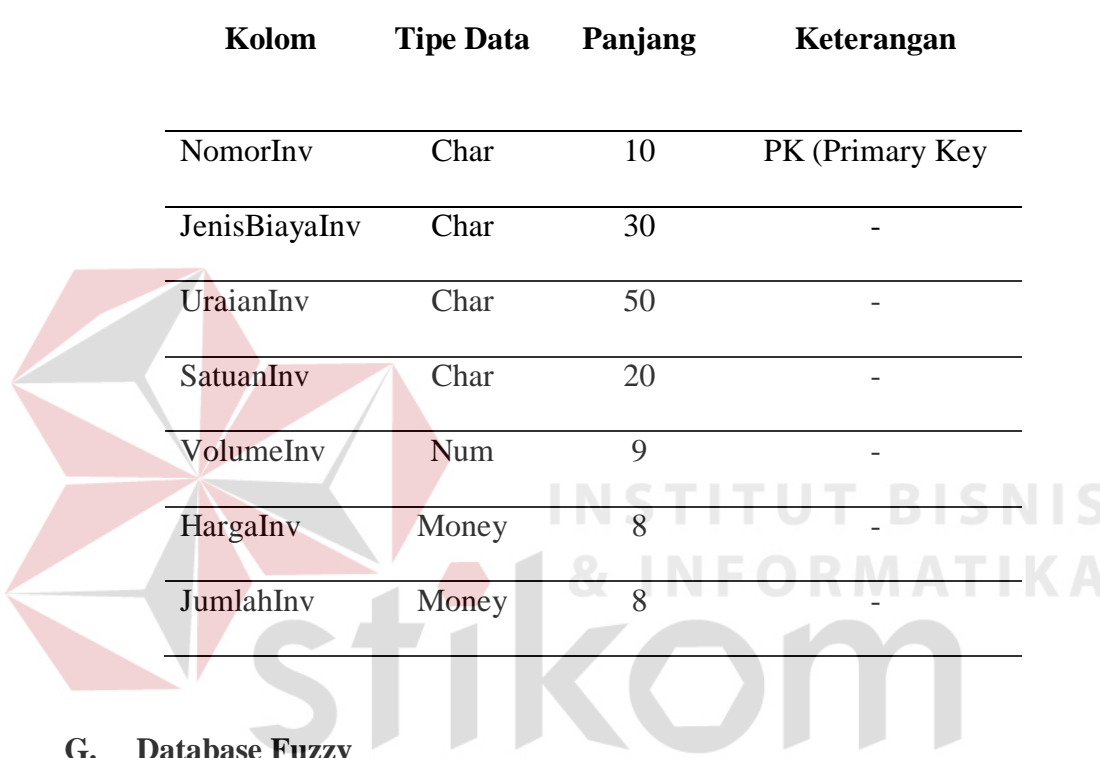

## **G. Database Fuzzy**

Nama Tabel : Fuzzy

Fungsi : Untuk menyimpan data-data fuzzy

# Tabel 3.10 Struktur Database Fuzzy

SURABAYA

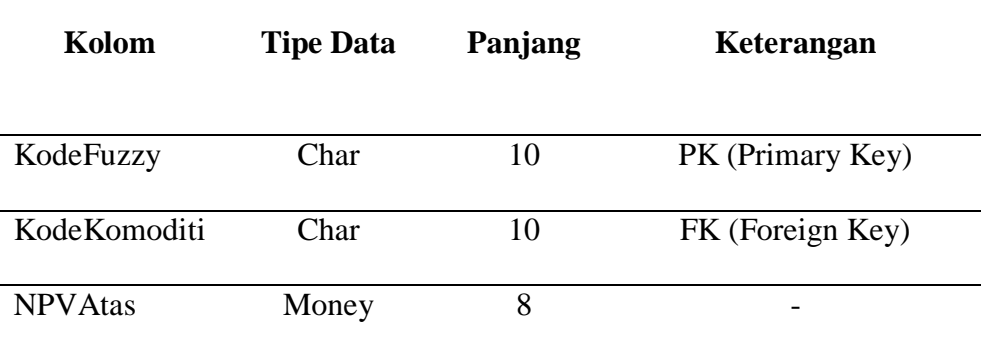

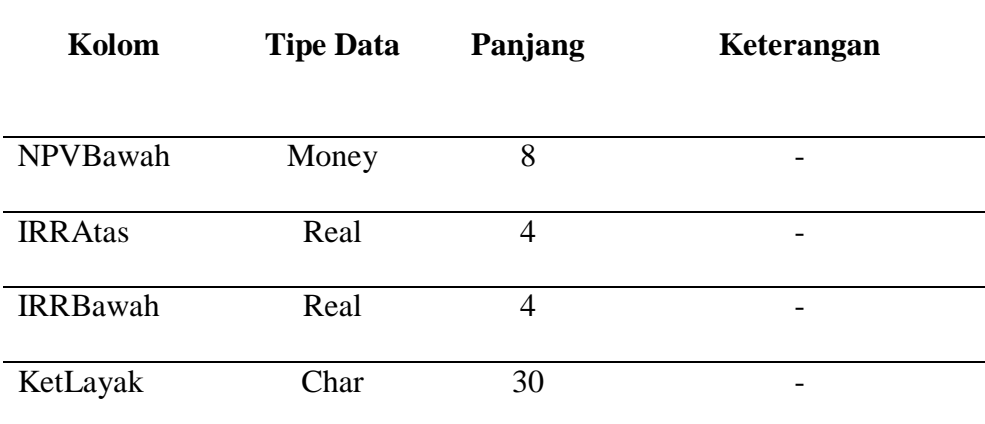

# **H. Database Pengguna (Admin)**

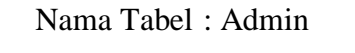

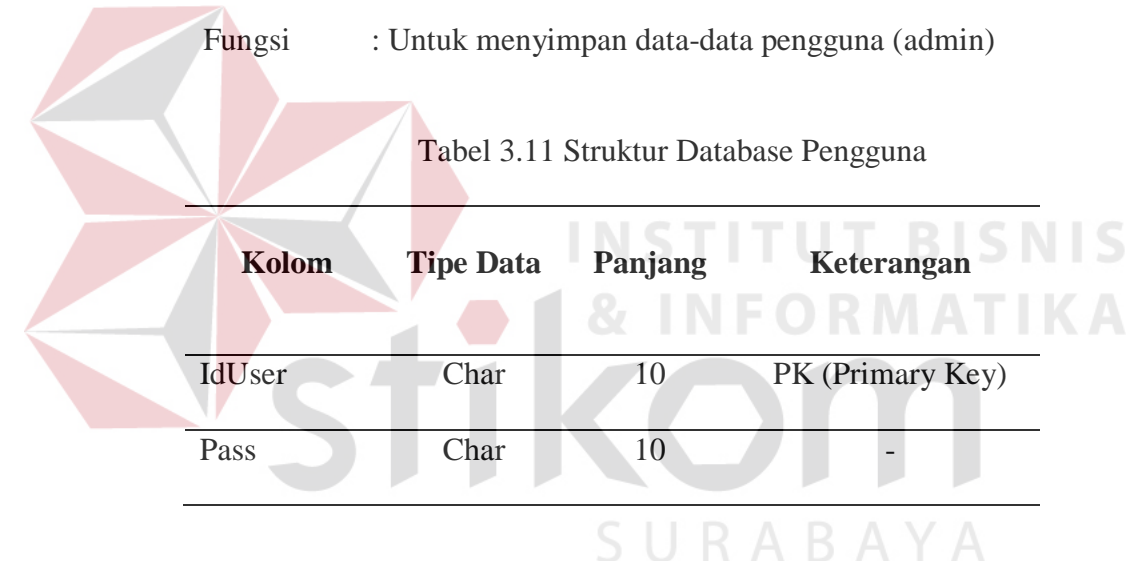

### **3.4 Rancangan Input dan Output Sistem**

Rancangan desain *input* dan *output* sistem ini terdiri atas dialog proses demi proses yang dilakukan selama pengguna memberikan *input* dan mendapatkan *output* sistem. Adapun desain *input ouput* dalam tugas akhir ini, antara lain :

#### **a. Rancangan input layar dialog**

1. Form Utama Aplikasi

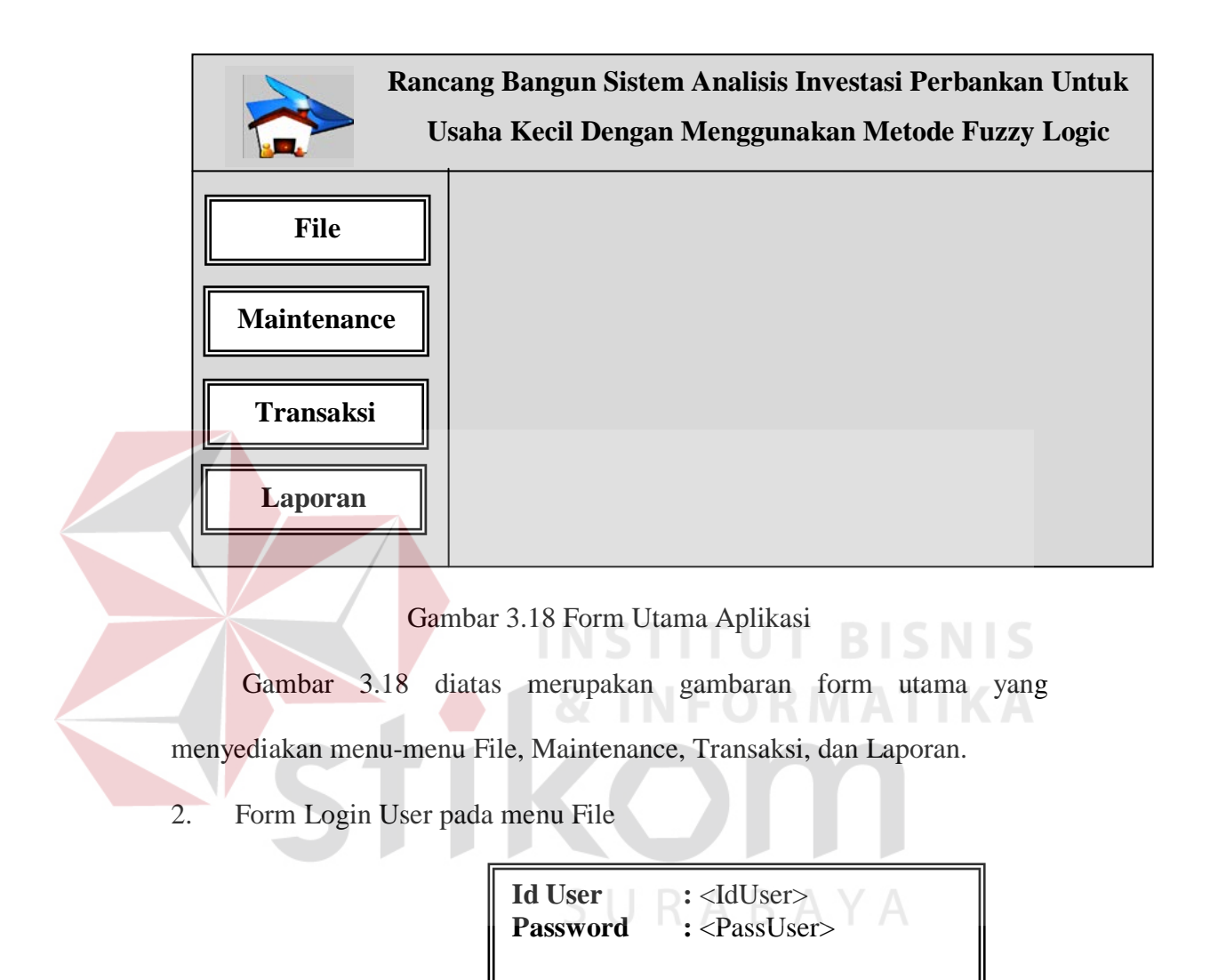

Gambar 3.19 Form Login User

Login  $\|\cdot\|$  Exit

Gambar 3.19 diatas merupakan gambaran tentang form login user yang diperuntukkan bagi bagian / pihak bank yang berkepentingan untuk mengolah dan menyimpan data analisis investasi, form ini digunakan untuk registrasi (*login*) ke sistem pertama kalinya sebelum melakukan proses transaksi dan pelaporan.

3. Form Komoditi pada menu maintenance

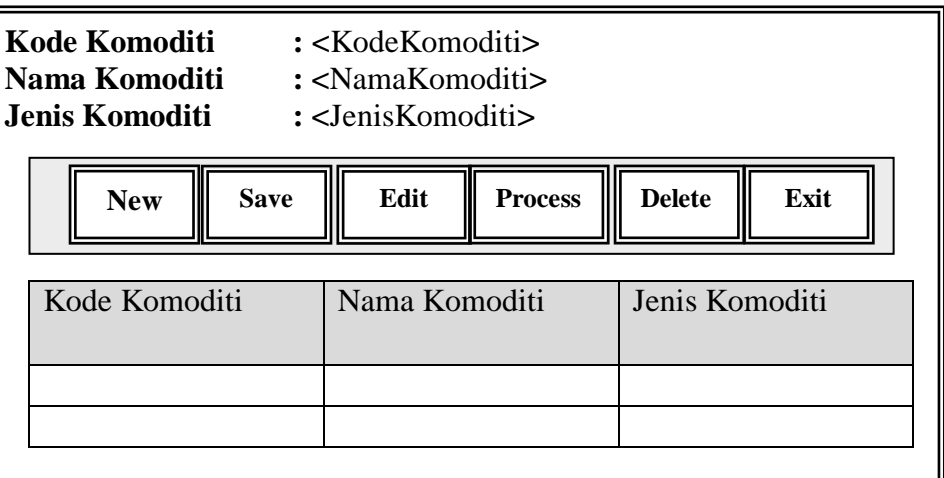

Gambar 3.20 Form Komoditi

Gambar 3.20 merupakan gambaran form komoditi yang digunakan

untuk menyimpan data-data komoditi usaha kecil.

4. Form Biaya pada menu maintenance

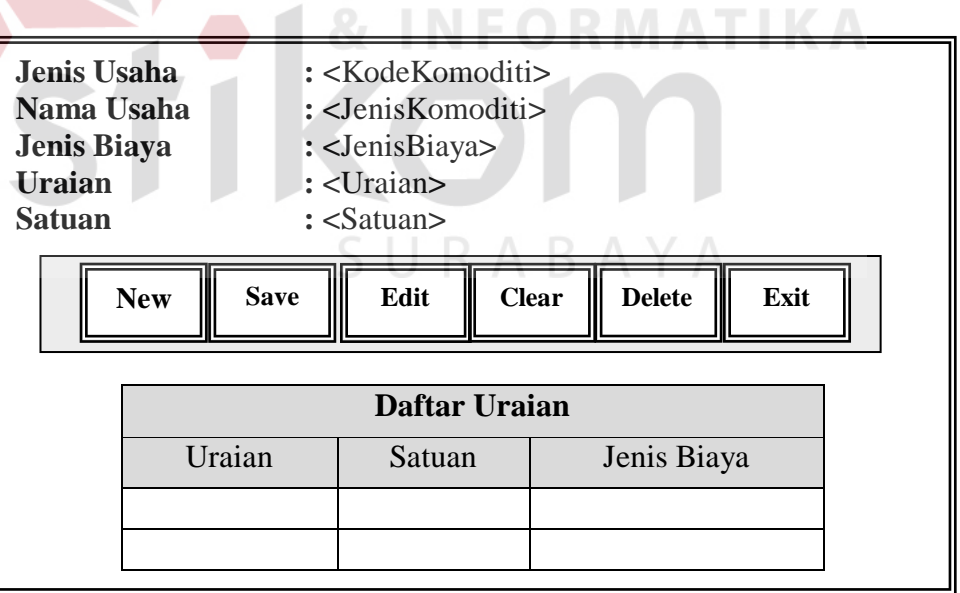

Gambar 3.21 Form Biaya

Gambar 3.21 merupakan form Biaya yang digunakan untuk meyimpan

data-data tentang asumsi biaya dari suatu komoditi usaha kecil.

5. Form Pengusaha pada menu maintenance

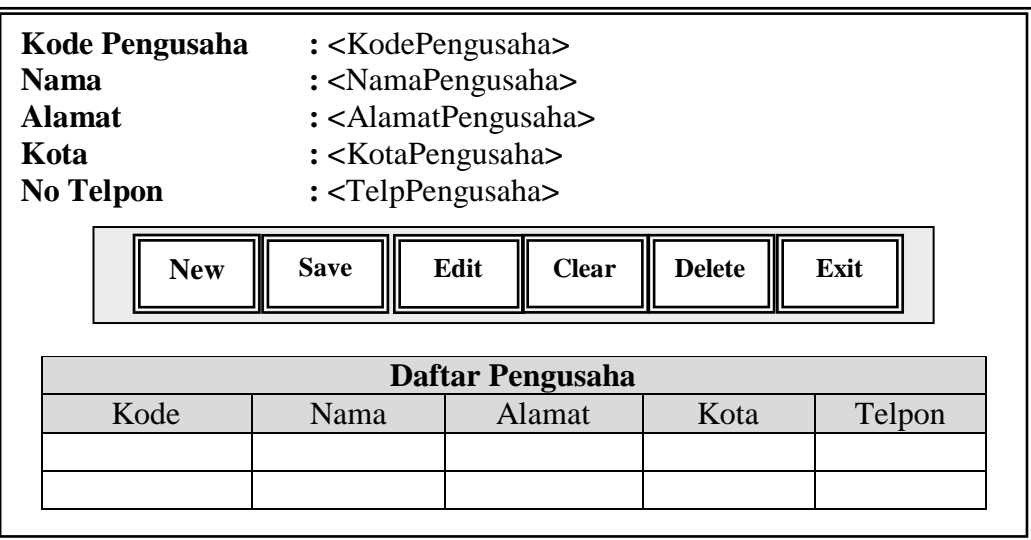

Gambar 3.22 Form Pengusaha

Gambar 3.22 diatas merupakan form pengusaha yang digunakan untuk

menyimpan data-data tentang pengusaha (investor) yang telah mendapatkan

kredit investasi.

6. Form Fuzzy pada menu transaksi

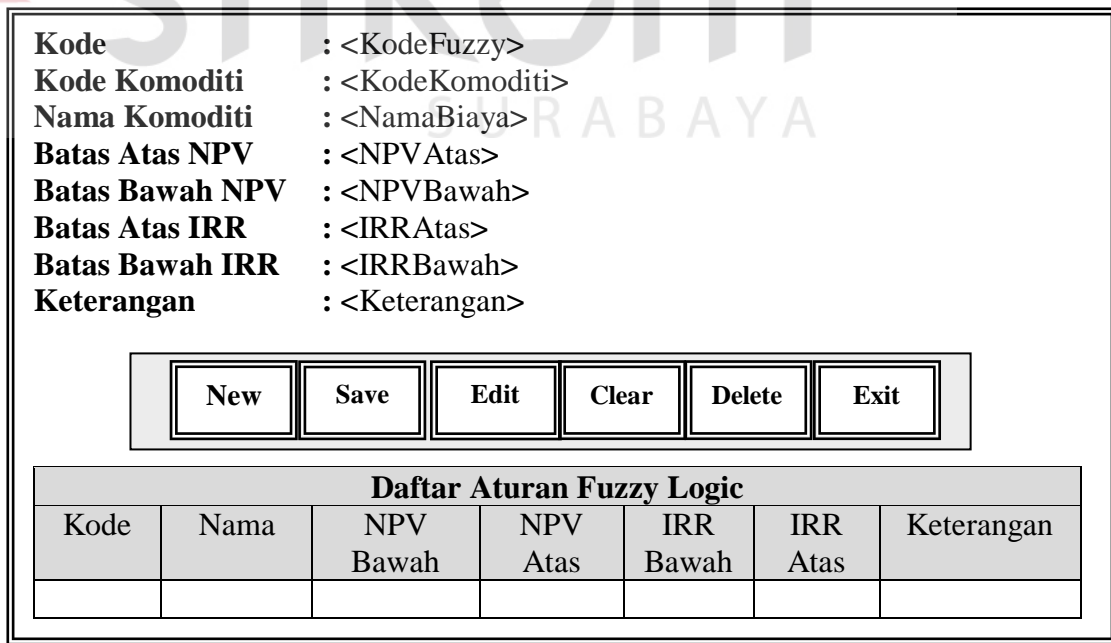

Gambar 3.23 Form Fuzzyfikasi

Gambar 3.23 merupakan form fuzzy yang digunakan untuk menyimpan data-data aturan fuzzyfikasi kelayakan investasi.

7. Form Pemberian Investasi (Kelayakan Investasi) pada menu transaksi

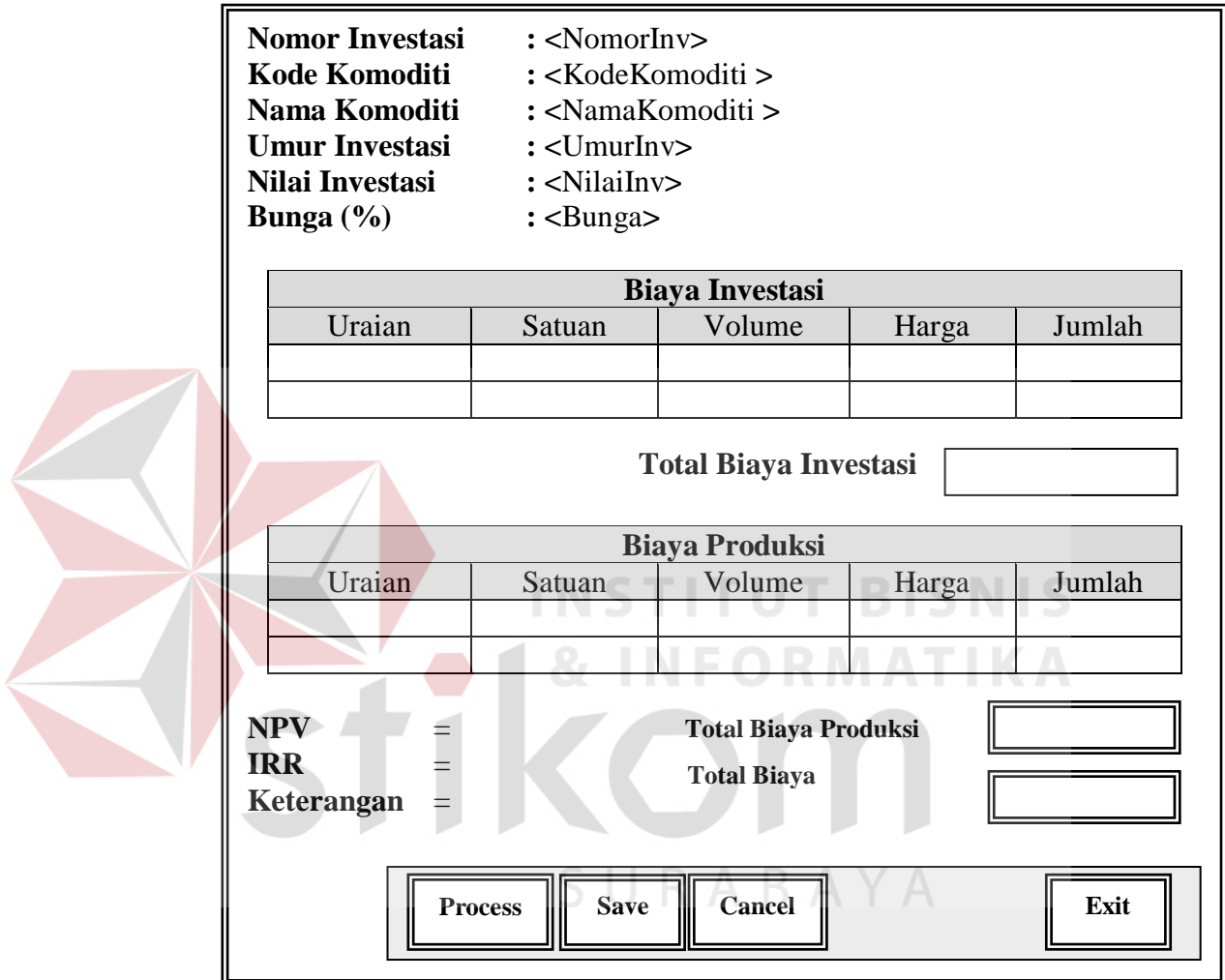

Gambar 3.24 Form Kelayakan Investasi

Gambar 3.24 merupakan form kelayakan investasi yang digunakan untuk menyimpan data-data tentang uji coba kelayakan pemberian kredit investasi bagi suatu usaha kecil.

8. Form Investasi pada menu transaksi

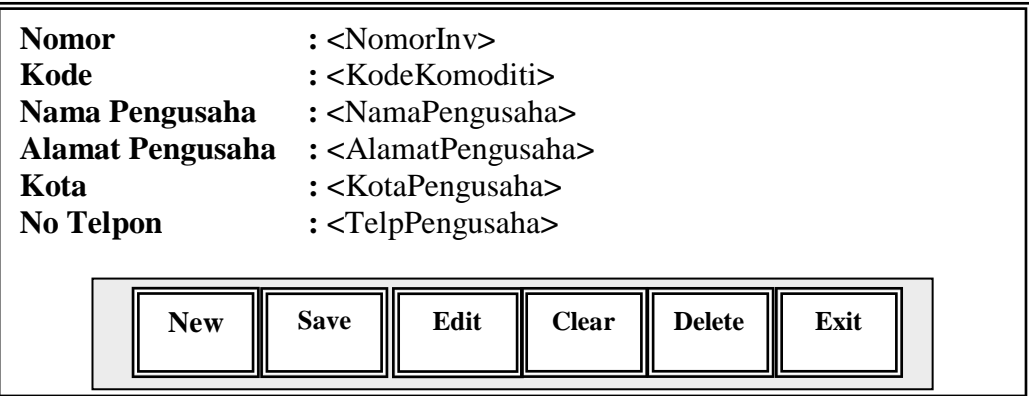

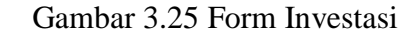

Gambar 3.25 merupakan form investasi yang berfungsi untuk menyimpan data-data investasi yang telah dikeluarkan oleh bank. **b. Rancangan Output Kode Komoditi : Nama Komoditi : Jenis Komoditi : LAPORAN KOMODITI USAHA KECIL** Tanggal Cetak : Kode Komoditi Nama Komoditi Jenis Komoditi

### Gambar 3.26 Laporan Komoditi

 Gambar 3.26 merupakan form laporan komoditi yang menampilkan data-data komoditi usaha kecil yang telah disimpan (mengajukan kredit / menerima kredit) kepada pihak bank.

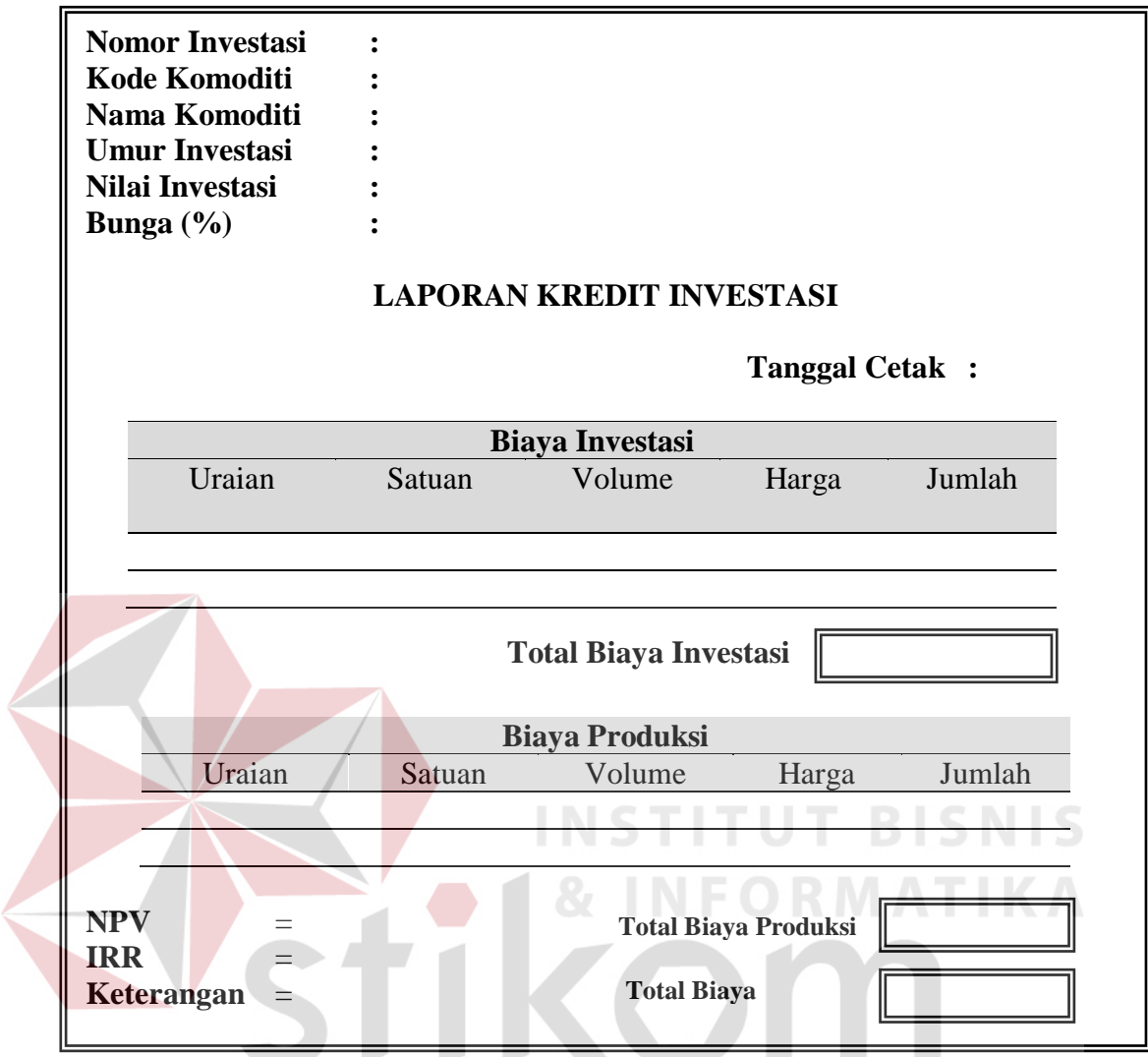

Gambar 3.27 Laporan Pemberian Kredit Investasi

Gambar 3.27 merupakan laporan investasi yang menampilkan data-

data kredit investasi yang telah diberikan oleh pihak bank.

![](_page_29_Picture_117.jpeg)

Gambar 3.28 Laporan Pengusaha

Gambar 3.28 diatas merupakan laporan data debitur (pengusaha) yang menerima bantuan kredit investasi dari pihak bank.

![](_page_30_Picture_86.jpeg)